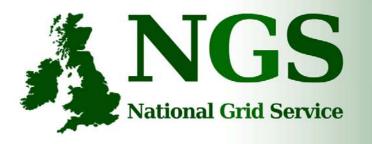

101010001000000

## Security, Authorisation and Authentication

Mike Mineter, Guy Warner Training, Outreach and Education National e-Science Centre <u>mjm@nesc.ac.uk</u>, <u>gcw@nesc.ac.uk</u>

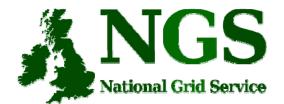

Policy for re-use

- This presentation can be re-used for academic purposes.
- However if you do so then please let <u>training-support@nesc.ac.uk</u> know. We need to gather statistics of re-use: no. of events, number of people trained. Thank you!!

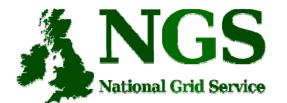

# Security Overview

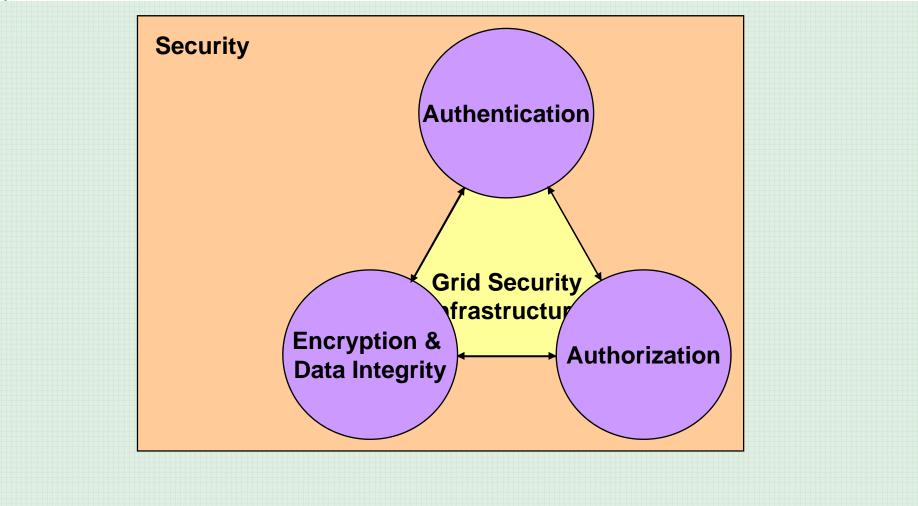

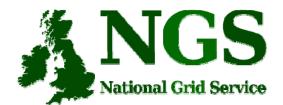

### The Problems - 1

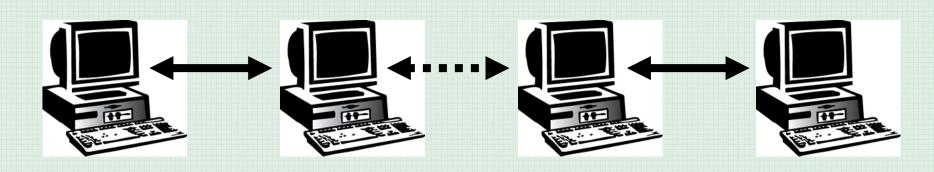

#### User

### Resource

- How does a user securely access the Resource without having an account on the machines in between or even on the Resource?
- How does the Resource know who a user is?
- How are rights and that they are allowed access?

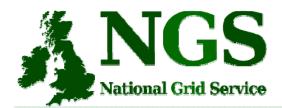

## The Problems -2: Reducing vulnerability

- Launch attacks to other sites
  - Large distributed farms of machines, perfect for launching a Distributed Denial of Service attack.
- Illegal or inappropriate data distribution and access sensitive information
  - Massive distributed storage capacity ideal for example, for swapping movies.
- Damage caused by viruses, worms etc.
  - Highly connected infrastructure means worms spread faster than on the internet in general.

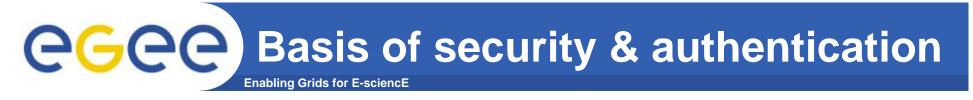

• Asymmetric encryption...

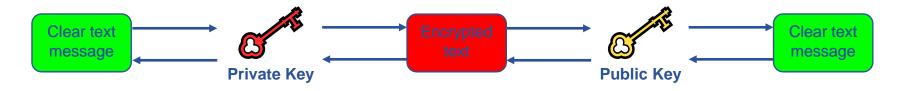

- .... and Digital signatures ...
  - A hash derived from the message and encrypted with the signer's private key
  - Signature is checked by decrypting with the signer's public key
- Are used to build trust
  - That a user / site is who they say they are
  - And can be trusted to act in accord with agreed policies

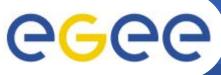

### **Public Key Algorithms**

Enabling Grids for E-sciencE

- Every user has two keys: one *private* and one *public*:
  - it is *impossible* to derive the private key from the public one;
  - a message encrypted by one key can be decrypted only by the other one.
- Public keys are exchanged
- The sender encrypts using his private key
- The receiver decrypts using senders public key;
- The number of keys is O(n)

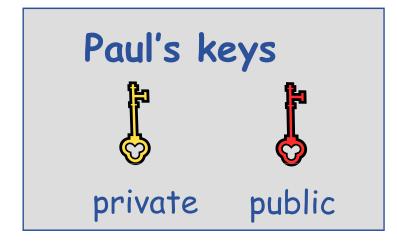

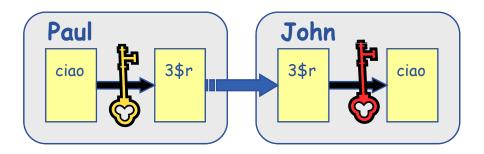

# egee

### **Digital Signature**

Paul calculates the hash of the message

**Enabling Grids for E-sciencE** 

- Paul encrypts the hash using his private key: the encrypted hash is the <u>digital signature</u>.
- Paul sends the signed message to John.
- John calculates the hash of the message
- Decrypts signature, to get A, using Paul's *public* key.
- If hashes equal:

   message wasn't modified;
   hash A is from Paul's private key

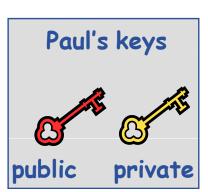

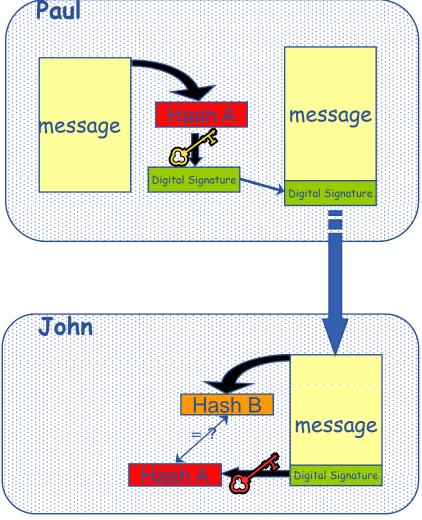

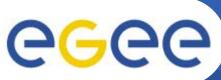

# The Grid Security Infrastructure (GSI)

#### Enabling Grids for E-sciencE

### Based on X.509 PKI:

- every Grid transaction is mutually authenticated:
  - 1. A sends his certificate;
  - 2. B verifies signature in A's certificate using CA public certificate;
  - 3. B sends to A a challenge string;
  - 4. A encrypts the challenge string with his private key;
  - 5. A sends encrypted challenge to B
  - 6. B uses A's public key to decrypt the challenge.
  - 7. B compares the decrypted string with the original challenge
  - 8. If they match, B verified A's identity and A can not repudiate it.
  - 9. Repeat for A to verify B's identity

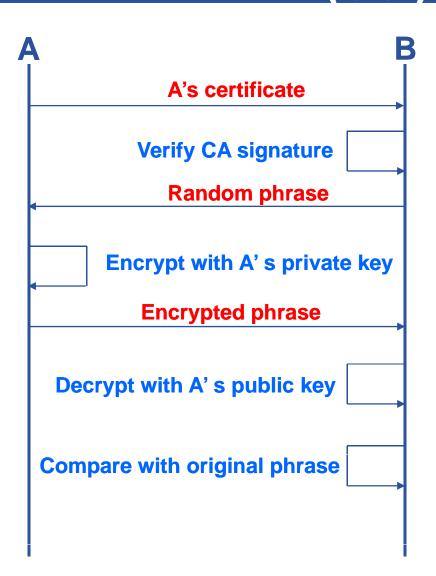

# The Grid Security InfrastructureEnabling Grids for E-sciencE(GSI) - continued

After A and B authenticated each other, for A to send a message to B:

**eGee** 

- Default: message integrity checking
  - Not private a test for tampering

- For private communication:
  - Encrypt all the message (not just hash) Slower

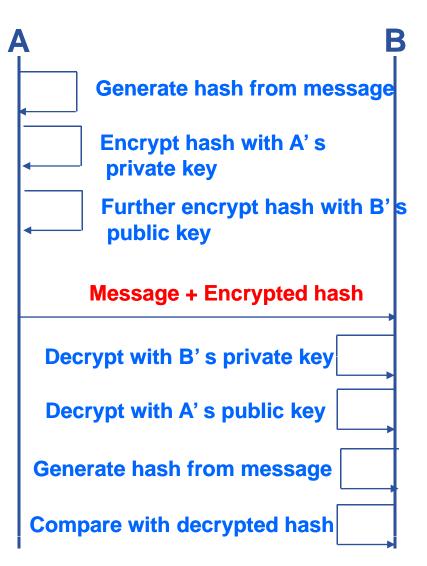

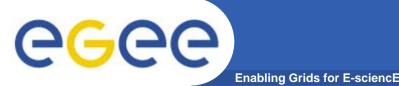

- How can John be sure that Paul's public key is really Paul's public key and not someone else's?
  - A *third party* certifies correspondence between the public key and Paul's identity.
  - Both John and Paul trust this third party

The "third party" is called a <u>Certification Authority</u> (CA).

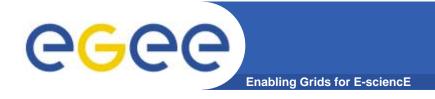

**X.509 Certificates** 

• An X.509 Certificate contains:

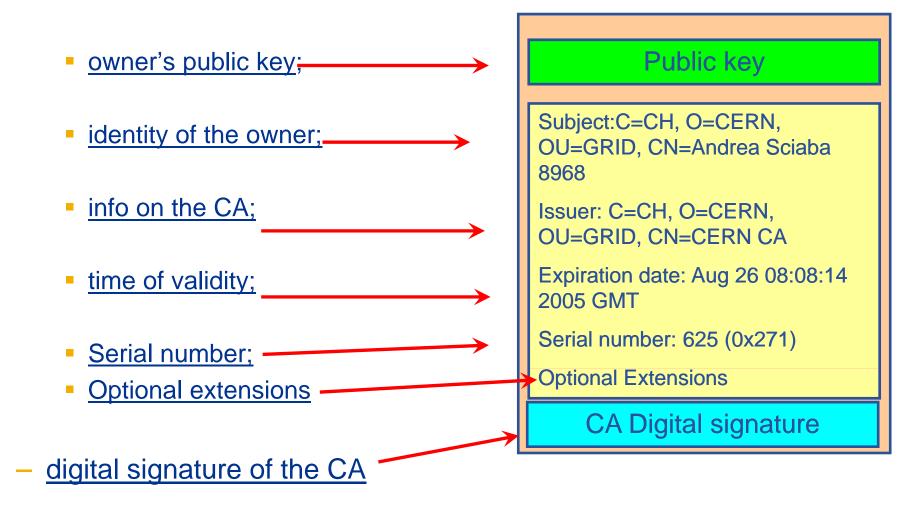

INFSO-RI-508833

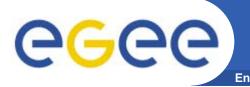

**Certification Authorities** 

- User's identity has to be certified by one of the national *Certification Authorities* (CAs)
- Resources are also certified by CAs
- CAs are mutually recognized <u>http://www.gridpma.org/</u>,
- CAs each establish a number of people "registration authorities" RAs
- To find RAs in UK go to <u>http://www.grid-</u> support.ac.uk/ca/ralist.htm

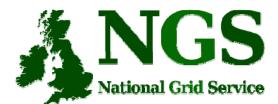

# Grid Security

### Infrastructure - proxies

- To support delegation: A delegates to B the right to act on behalf of A
- proxy certificates extend X.509 certificates
  - Short-lived certificates signed by the user's certificate or a proxy
  - Reduces security risk, enables delegation

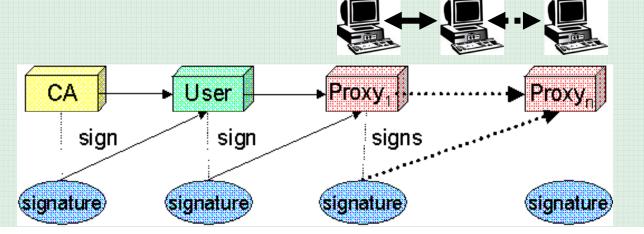

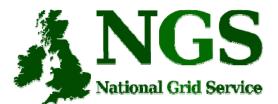

### **Certificate Request**

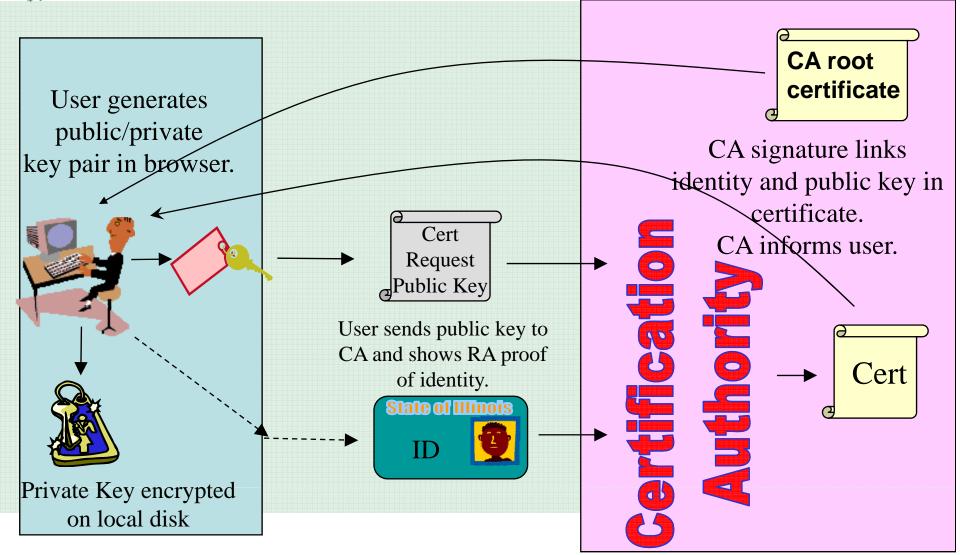

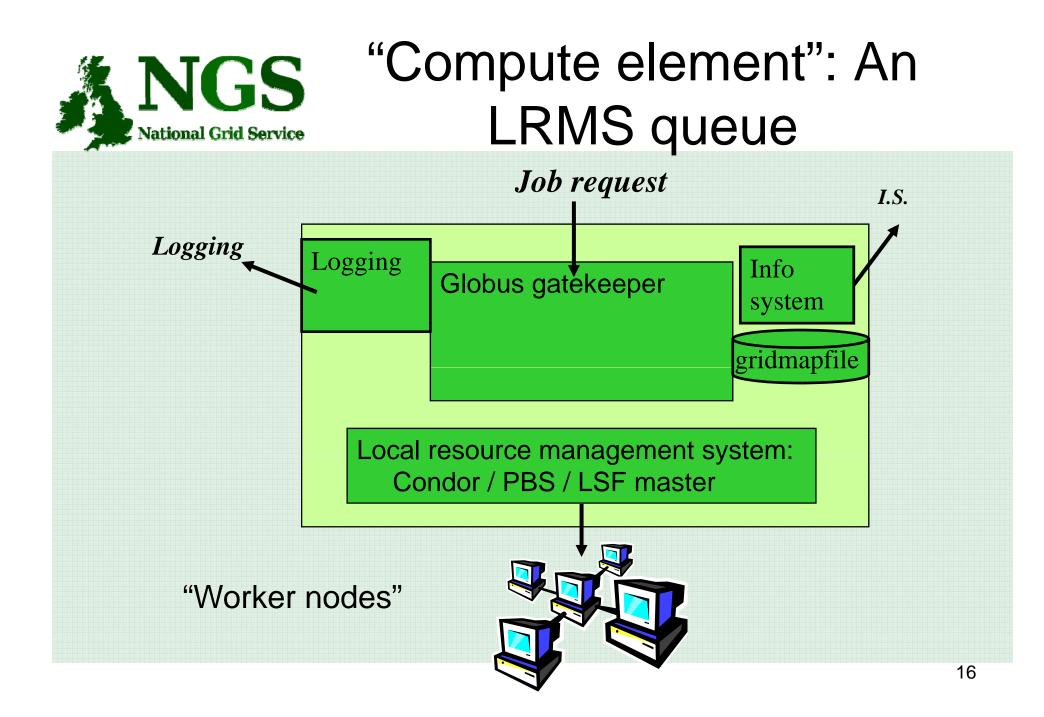

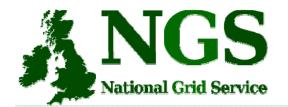

# User Responsibilities

- Keep your private key secure on USB drive only
- Do not loan your certificate to anyone.
- Report to your local/regional contact if your certificate has been compromised.
- Do not launch a delegation service for longer than your current task needs.

If your certificate or delegated service is used by someone other than you, it cannot be proven that it was not you.

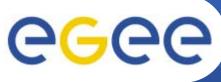

### **AA Summary**

- Authentication
  - User obtains certificate from Certificate Authority
  - Connects to UI by gsissh (/ssh)
     UI is the user's interface to Grid

**Enabling Grids for E-sciencE** 

- (Uploads certificate to UI)
- (Single logon to UI create proxy)
- then Grid Security
   Infrastructure uses proxies
- Authorisation
  - User joins Virtual Organisation
  - VO negotiates access to Grid nodes and resources
  - Authorisation tested by resource:
- Gridmapfile (or similar) maps user to local account

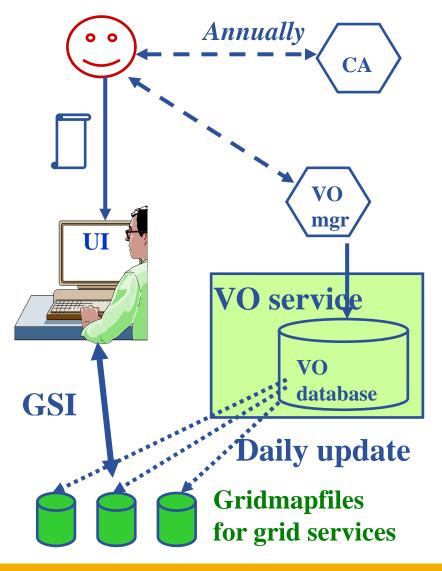

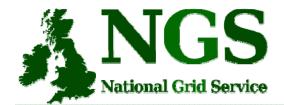

### **Connecting to Resources**

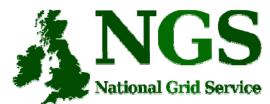

## Java gsissh

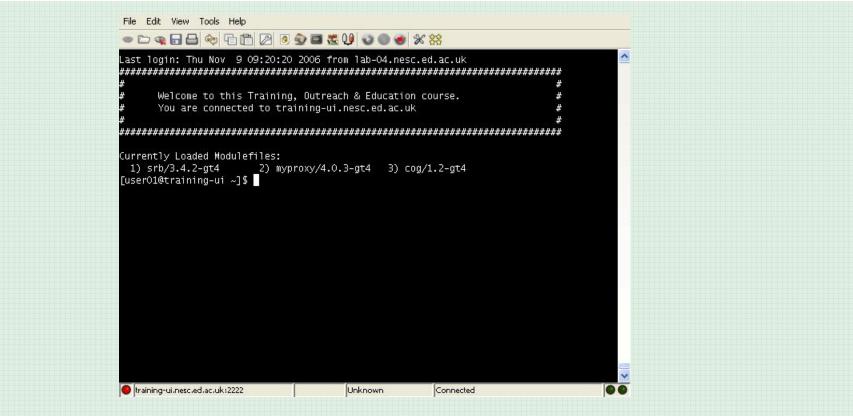

- Java ssh tool modified by NGS to include GSI authentication
- Now a sourceforge project
- Run by java web start, as an applet or standalone

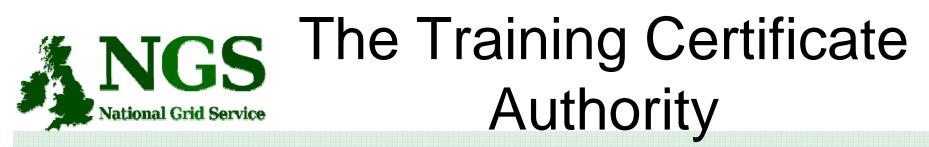

- A fully functional certificate authority for issuing low-assurance certificates
- Low-assurance allows:
  - Certificates issued to local organiser and not the attendee.
  - Attendees do not need to sign UK Terms and conditions of use.
  - Identity checks on attendees are not needed.
- No need for the attendee to do anything pre-event.
- All certificate Distinguished Names (DN's) are known pre-event.
- DN's are of the form "/C=UK//O=Grid/O=Training/CU=NeSC/CN=UserXX" where XX is a two digit number

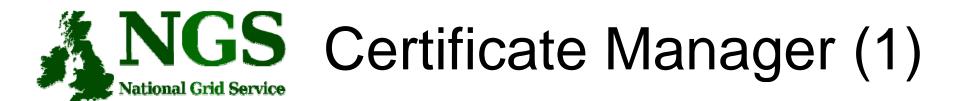

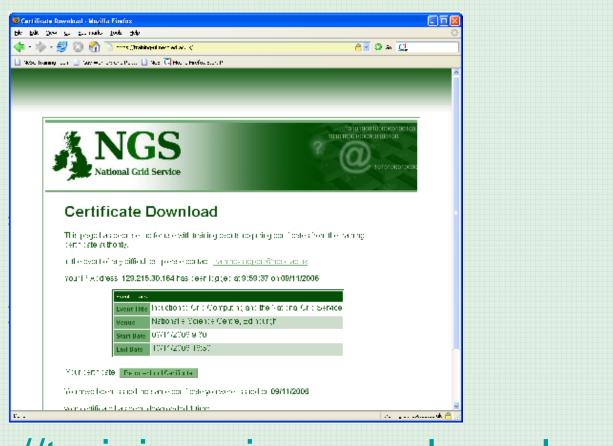

https://training-ui.nesc.ed.ac.uk

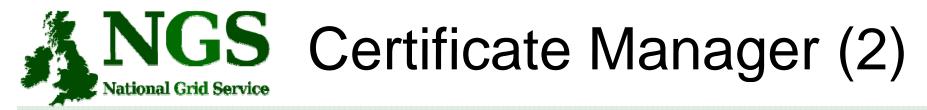

- This tool is designed to be similar to method used by UK CA to distribute certificates
- Distributes your individual/group training certificate
- Tool maps your certificate to your IP Address

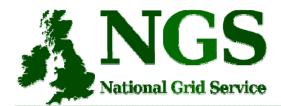

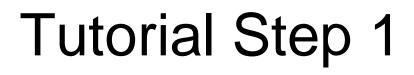

- Go to <a href="https://training-ui.nesc.ed.ac.uk">https://training-ui.nesc.ed.ac.uk</a>
- Click Download
- Save file to "My Documents"
  - Note this means you must use the same workstation tomorrow.
- Launch gsissh from desktop shortcut.

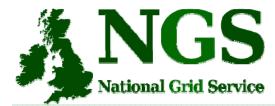

### **Tutorial Step 2**

### In java gsissh:

- File then New Connection
- Connect to "training-ui.nesc.ed.ac.uk"

|                                                                                                    |                 | e Credentials from MyProxy:             |
|----------------------------------------------------------------------------------------------------|-----------------|-----------------------------------------|
| ? Hos                                                                                                    | it:             | myproxy.grid-support.ac.uk              |
| Acc                                                                                                    | ount Name:      | user                                    |
| Pas                                                                                                    | sphrase:        |                                         |
|                                                                                                    |                 | Use MyProxy                             |
|                                                                                                    | Use a Gr        | id certificate in pkcs12.format.        |
| File                                                                                                    | name:           | Browse                                  |
| Pas                                                                                                    | sphrase:        |                                         |
|                                                                                                    |                 | Use Certificate                         |
|                                                                                                    |                 | Use cerandic                            |
| Sea                                                                                                    | arch for certif | icates in Internet Explorer or Firefox: |
| - Contraction of the second second second second second second second second second second second second second |                 | Use Certificate from Browser            |

- Browse to where you saved your certificate (in "My Documents)
- 2. Passphrase is "aspdaf"
- 3. Click "Use Certificate"

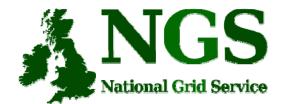

### **Tutorial Finished**

| ● ▷ @ 🖬 🖨 🔅 🖆 🖉 🖉 🖉 🦉 🗶 💥 💥                                                                                       |                                        |
|----------------------------------------------------------------------------------------------------|----------------------------------------|
| Last login: Thu Nov 9 09:20:20 2006 from lab-04.nesc.ed.ac.uk<br>####################################             | ×************************************* |
| Currently Loaded Modulefiles:<br>1) srb/3.4.2-gt4 2) myproxy/4.0.3-gt4 3) cog/1.2-gt4<br>[user01@training-ui ~]\$ |                                        |
|                                                                                                    |                                        |